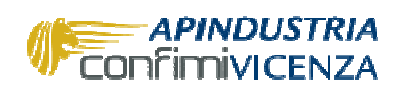

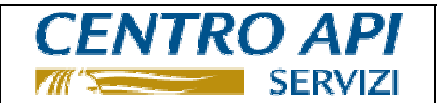

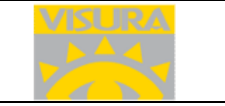

Novembre 2015

# **ISTRUZIONI SOLA CONSERVAZIONE SOSTITUTIVA DI FATTURE GIA' INVIATE AL S.D.I. CON ALTRI SERVIZI (ES. PER LE FATTURE EMESSE VERSO G.S.E. SPA)**

## **PROCESSO DI CONSERVAZIONE FATTURE PA GIA' INVIATE CON ALTRE SOLUZIONI**

Una volta completata la fase di abilitazione al servizio (vedi punto 1 ISTRUZIONI ATTIVAZIONE) ed acquistato un lotto di fatture (vedi punto 2 ISTRUZIONI attivazione) è possibile procedere con il processo di conservazione della fattura PA già inviata.

Entrare nel servizio attraverso il portale http://apindustria.visura.it/ utilizzando la propria USER e PW e seguire i passaggi evidenziati nelle figure che seguono.

#### **Figura 12**  INFO CONTO Credito totale Consumi sessione Ultima operazione CHIUDI<br>SESSIONE CON IVA  $60.00$  $\epsilon$ 0.00  $\epsilon$  0,00 **/ISURA** Utente: Falcioni Stefano Studio: € Dashboard Gruppo: VISURA FATT-PA News: novità, scadenze, avvisi Messaggi [0/0]<br>Non ci sono messaggi Cliccare su **C**<br>Non ci sono accessi recenti FATT-PA

#### **Figura 13**

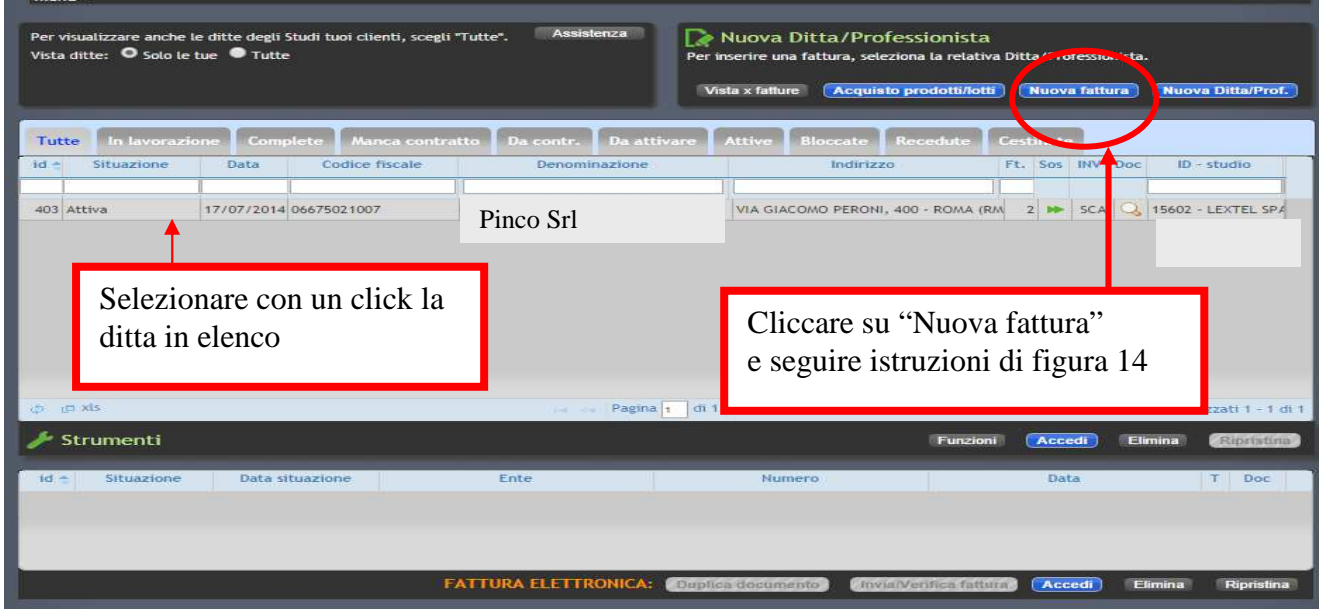

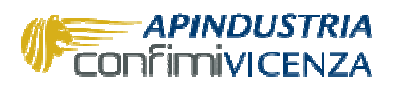

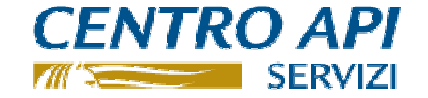

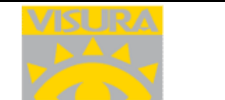

### **Figura 14**

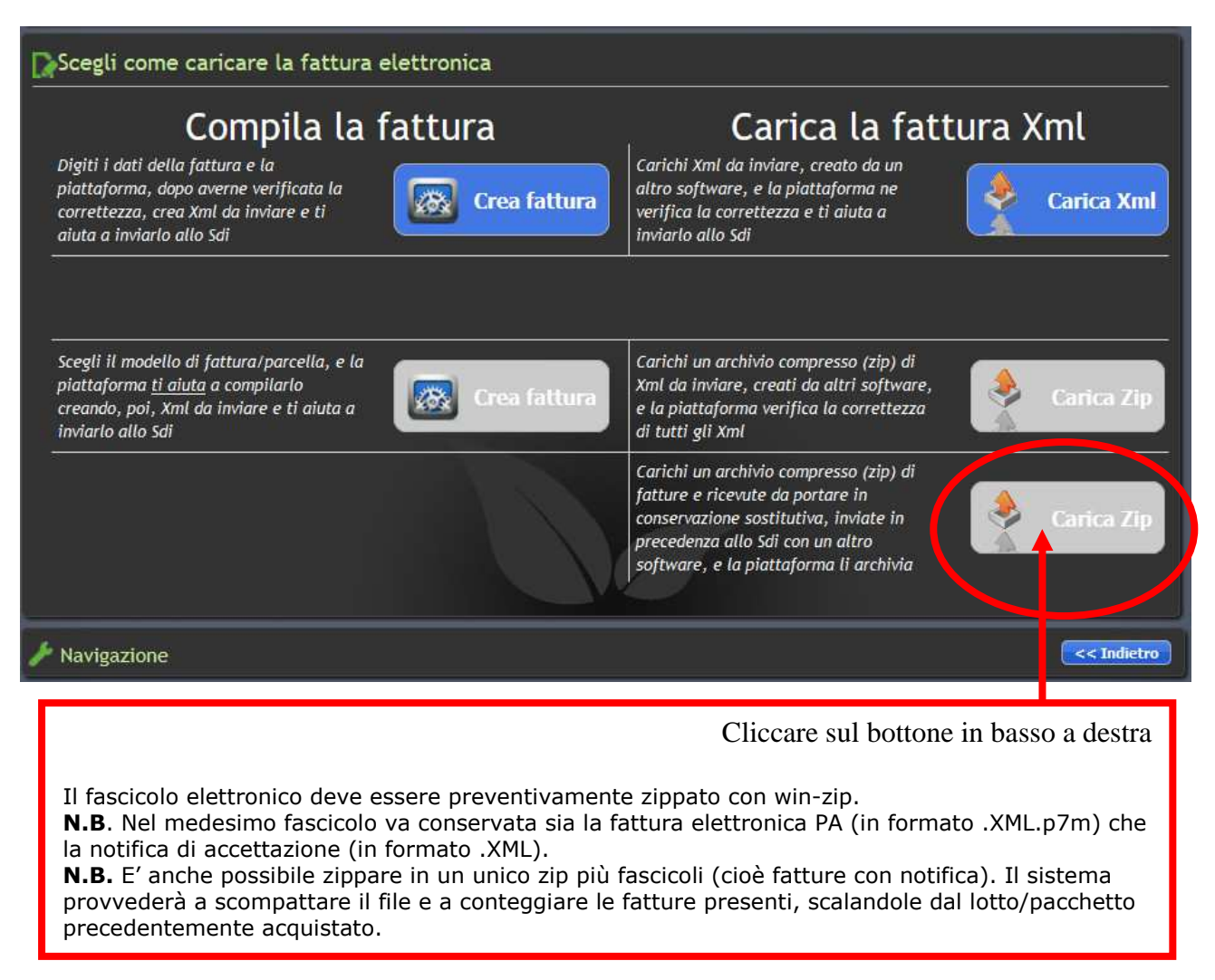

## **VISUALIZZAZIONE FATTURE ARCHIVIATE A NORMA**

Per visualizzare le fatture archiviate in sostitutiva

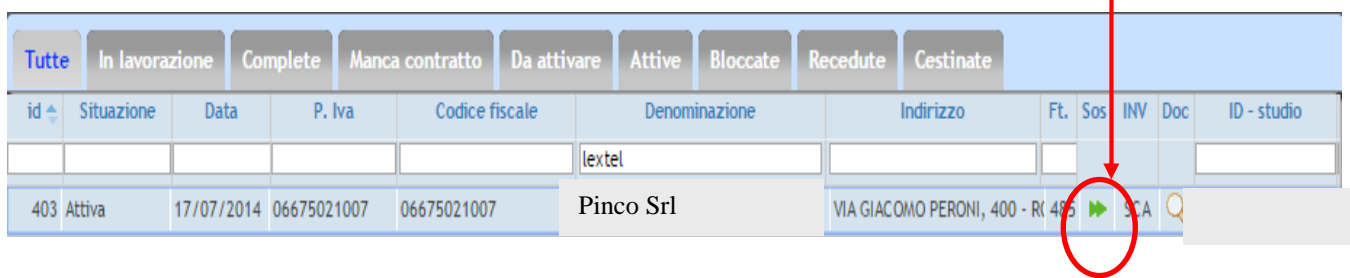

#### **MEMORANDUM**

A norma del D.M. 17/6/2014 i documenti fiscali elettronici (comprese le fatture elettroniche) vanno conservate a norma entro 3 mesi dal termine di presentazione della dichiarazione annuale relativa al periodo di riferimento.

L'emissione e archiviazione sostitutiva a norma di almeno una fattura elettronica nel periodo d'imposta va segnalata nell'apposito rigo del quadro RS del modello Unico.